*(Appendice al capitolo "Inserimento della Musica")* 

## **DIFFICOLTA' NELL'UTILIZZO DI FILES MUSICALI MP3**

Alcuni brani musicali in formato *mp3* scaricati da Internet potrebbero risultare inutilizzabili una volta inseriti sulla traccia audio di **m.objects**.

Il programma avverte che il file è dotato di un *Bitrate variabile* e il brano musicale, ugualmente importato sulla pista, risulta trasformato in un fastidioso quanto inutile fruscio.

Non ho sperimentato direttamente questo inconveniente, segnalatomi da un amico che è riuscito abilmente a risolvere il problema.

Il difetto era legato strettamente al brano musicale scaricato che è risultato avere un *Bitrate* di 192 kBit/sec.

Il *Bitrate* è il rapporto di compressione usato per trasformare un file musicale da wav a mp3. I valori di *Bitrate* vanno da 32 kBit/sec a 320 kBit/sec. Il valore è direttamente proporzionale alla qualità del suono. Più alto è il valore, migliore è la sua qualità e naturalmente più grande risulta il file.

Per conoscere il *Bitrate* di un brano musicale mp3 dovrete cliccare l'icona del file con il tasto destro del mouse, poi *Proprietà/Riepilogo/Avanzate*. Nella finestra, in basso, troveremo *Audio* e *Proprietà in Bit*.

Molti brani mp3 sono dotati di un *Bitrate* di 128 kBit/sec, un valore abbastanza basso che riduce notevolmente la qualità. Un discreta qualità si ricava da un *Bitrate* uguale o superiore a 160 kBit/sec.

Quest'ultimo valore è quello utilizzato normalmente da **m.objects**. Nella conversione da wav a mp3, il programma consente di scegliere un diverso *Bitrate*, anche se quello "raccomandato" è 160 kBit/sec, un valore scelto come compromesso tra qualità e "peso" del file.

1

L'inconveniente segnalato è stato risolto importando il brano musicale incriminato in *Nero Wave Lab,* salvandolo poi con un Bitrate di 160 kBit/sec.

Una analoga operazione si può effettuare importando il brano musicale in *Magix Video Deluxe*. In tal caso il salvataggio viene effettuato mediante il seguente percorso *File/Esporta file/Audio come file MP3*, scegliendo poi il *Bitrate*, come illustrato nella figura.

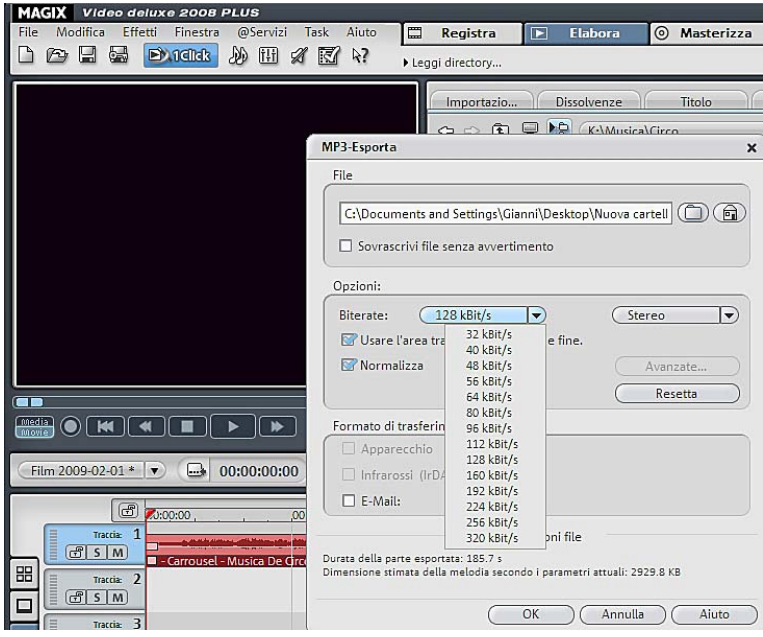

Per dovere di precisione voglio precisare di aver utilizzato in **m.objects** brani musicali scaricati da internet dotati di Bitrate 192 kbps senza effettuare nessuna conversione e senza riscontrare alcun problema.

E' probabile che la difficoltà insorga per brani con *Bitrate "variabile",* come nel caso descritto.

2

3